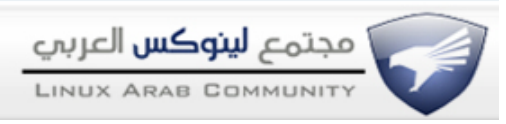

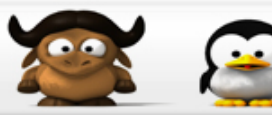

## **التعامل مع محرر النصوص vi**

السلم عليكم ورحمه ال

[ĐΓ.ĐΣΓMλNN](http://linuxac.org/forum/member.php?u=2668) :. مشرف سابق .:

محرر النصوص vi من اشهر محررات النصوص editor text واسمة editor VIsual وينطق eye vee و هذا المحرر اساسا من نظام unix ويعتبر من المحررات الفتراضية ويوجد ايضا محرر من صنع ريتشارد ستولمن emacs

دى مقدمة بسيطة جدا عن هذا المحرر الرائع طيب واحد يسالنى ليه هو موجود فى كل توزيعات لينوكس ؟

ماشى ارد عليك واقول لك

فى حالت الطوارى emergency ) حاله عدم قيام النظام بالعمل( ففى هذه الحاله وبعدالدخول للنظام فان المحرر ال deafult

وبعدالدخول للنظام فان المحرر ال deafult وقتها هو iv<br>طبب لحد كدا تمام واحد تانى يقولى اخلص يا ديرمان ا<br>برفع الصور<br>الحاله اللى هشرحها لكم هرى insert mode<br>ولكن linsert mode السهل بكتتير فخلينا فيها وما نخرج command mode<br>ولكن طيب لحد كدا تمام واحد تانى يقولى اخلص يا ديرمان انت هتاكل لنا دمغنا اقول لك ماشى هخلص اهو بس برفع الصور الحاله اللى هشرحها لكم هى mode insert ولكن mode insert اسهل بكتتير فخلينا فيها وما نخرج عن الهدف

اول طبق المر التالى للعمل ملف جديد على شان نجرب عليه

كود:

vi test

طيب على شان نقدر نكتب فى الملف او نعدل عليه دوس على حرف i

ويوجد حاله اخرى اسمها insert mode<br>ولكن insert mode اسـهل بكتتير فخلينا فيه<br>أولا طبق الامر التالى للعمل ملف جديد عا<br>كود:<br>تمام كدا تقدر تتحرك بالاسـهم تمام وتع<br>تمام كدا تقدر تتحرك بالاسـهم تمام وتع<br>أيام الملف<br>أوليا : تريد ح تمام كدا تقدر تتحرك بالسهم تمام وتعدل على اى شئ طيب بعد التعديل على الملف اذا كنت تريد حفظ العدادات اضغط على زر Esc ثم اكتب كود:

:w

طيب اذا كنت تريد حفظ التعديلت والخروج من الملف اضغط على

كود:

طيب اذا كنت تريد الخروج بدون حفظ اى تعديلت فى الملف اكتب المر التالى

:wq

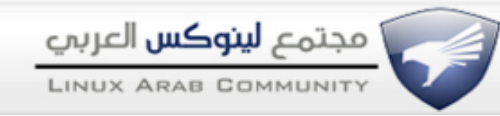

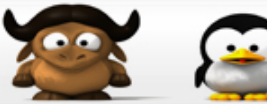

:q!

كود:

اذا كنت تريد نسخ كل ما عليك هو انك تحدد اللي عايز تنسخة او تقصة copy or cut طيب للقص دوس الحروف : dd طيب والنسخ : yy طيب للصق اضغط على حرف p

> [alsadi](http://linuxac.org/forum/member.php?u=8980) ::ضيف شرف:: الستاذ مؤيد السعدي

رائع ممتاز أحيك على هذه البداية بشدة واطلب منك أن تتابع يمكنك الستعانة (بالعربي) من هنا <http://www.cltb.net/ar/text.html#3>

ويمكن لاي شخص استخدام vimtutor وهو برنامج تدريبي كل ما عليك هو تنفيذه من سطر الوامر وقراءة ما يظهر على الشاشة وتطبيقه

من الجميل أن يتعلم الإنسـان مثل هذه البرامج لأنها تفيد في أوقات الشـدة (عندما تعك في أحد الملفات الساسية)

ملحظة: أغلب التوزيعات أصبحت تضع محرر اسمه nano لنه سهل وسلس وصغير ولم أعد أشاهد توزيعات تأتي مع mc

> [OMLX](http://linuxac.org/forum/member.php?u=375) :. وادي التقنية :

محرر Vim جدا...

استخدمت الصدارة 7.1 وهي تدعم ميزة الكمال التلقائي ، وهي روعة مع تلوين النص...

الذي نقصني ، كيف عمل ترجمة للملف ++c ضمن Vim ورؤية الخطاء من دون الضطرار للخروج من البرنامج..

> [yasser202](http://linuxac.org/forum/member.php?u=3129) :. مشرف سابق .:

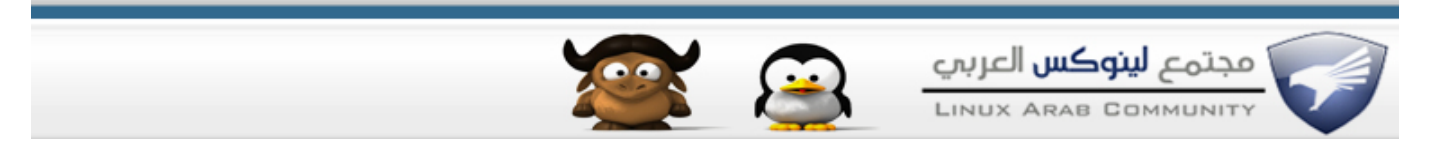

الصراحة افضل محرر نصوص عملت عليه برنامج فوق الممتاز شكرا لك ĐΣΓmλnn.ĐΓ

[kaf-laarous](http://linuxac.org/forum/member.php?u=7584) :: مشرف قسم توزيعة أعجوبة ::

السلام عليكم ، برنامج Vi برنامج قوي وتستطيع أن تستعمله كلغة برمجة فمثل في C أكتثب / كود:

# vi program.c

وسيقوم بخلق ملف جديد اسمه program بامتداد c طبعا

للخروج مع حفظ العدادات اضغط على زر Esc ثم اضغط على z+z+shift

kaf-laarous

[alsadi](http://linuxac.org/forum/member.php?u=8980)

::ضيف شرف:: الستاذ مؤيد السعدي

أنا أذكر أن الخروج ESC ثم : ثم wq

ربما أكون مخطئ

[kaf-laarous](http://linuxac.org/forum/member.php?u=7584) :: مشرف قسم توزيعة أعجوبة ::

ESC ثم wq للخروج من البرنامج دون حفظ البيانات .

kaf-laarous

[alsadi](http://linuxac.org/forum/member.php?u=8980) ::ضيف شرف:: الستاذ مؤيد السعدي

أخي كيف دون حفظ ماذا تفعل w برأيك

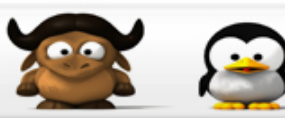

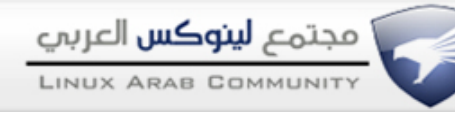

## [kaf-laarous](http://linuxac.org/forum/member.php?u=7584) :: مشرف قسم توزيعة أعجوبة ::

اقتباس:

المشاركة الصلية كتبت بواسطة alsadi أخي كيف دون حفظ ماذا تفعل *w* برأيك

ما أعرفه يا أستاذنا الحبيب هو //

w: لحفظ البيانات التي قمت بإدخالها . q: للخروج من vi :wq أو zz shift للخروج من الـ vi مع حفظ البيانات التي قمت بإدخالها .

!q: للخروج من الـ vi بدون حفظ للبيانات المدخلة .

هذا ما لدي من معلومات . . إذا أخطأت فأرجو أن تصحح لي معلوماتي .

:kaf-laarous:clown

## [alsadi](http://linuxac.org/forum/member.php?u=8980)

::ضيف شرف:: الستاذ مؤيد السعدي

هيك صرت تمام

[kaf-laarous](http://linuxac.org/forum/member.php?u=7584) :: مشرف قسم توزيعة أعجوبة ::

عندي سؤال إذا سمحت لي أستاذ . .

كيف أعرف رقم اصدار الـ vi الذي أستعمل ؟؟

[سطام](http://linuxac.org/forum/member.php?u=4870) :. فريق عمل الموسوعة .:

vi -v

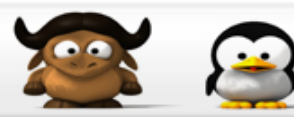

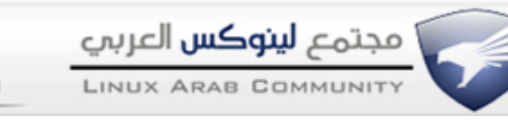

حسن . . شكر أخي سطام على التوضيح،

[kaf-laarous](http://linuxac.org/forum/member.php?u=7584) :: مشرف قسم توزيعة أعجوبة ::

النتيجة // كود: VIM - Vi Amélioré  $\frac{2}{\alpha}$ ~ version 7.1 ~ par Bram Moolenaar et al.<br>~ par Bram Moolenaar et al.<br>~ Vim est un logiciel libre Vim est un logiciel libre  $\sim$ Aidez les enfants pauvres d'Ouganda ! tapez : help iccf<Entrée> pour plus d'informations  $\sim$ ~ tapez :q<Entrée> pour sortir du programme ~ tapez :help<Entrée> ou <F1> pour accéder à l'aide en ligne ~ tapez :help version7<Entrée> pour lire les notes de mise à jour

وهي صالحة لمعرفة جميع أنواع البرامج . . أكتب اسم البرنامج الذي تريد متبوعا ب -v

> [uaa](http://linuxac.org/forum/member.php?u=10818) :. مشرف .:

> > [VIM](http://www.ojuba.org/wiki/doku.php/docs/vim)